**-Dienste im Blog der Staats- und Universitätsbibliothek Hamburg | [www.sub.uni-hamburg.de/blog](http://www.sub.uni-hamburg.de/blog)**

Von Dezember 2006 bis Februar 2007 hat die Staats- und Universitätsbibliothek Hamburg in ihrem Weblog "*Neues aus Stabi und Fachbibliotheken*" in einer 10-teiligen Einführung wichtige Web 2.0- Dienste vorgestellt. Die von Anne Christensen und Markus Trapp präsentierten Tipps zum Web 2.0 finden Sie im vorliegenden Dokument (Adresse: [www.sub.uni-hamburg.de/blog/web20.pdf\)](http://www.sub.uni-hamburg.de/blog/web20.pdf) auf 16 Seiten als PDF zusammengefasst. Zum Ausdrucken, zum Auf-den-Rechner-Speichern, mit allen Bildern, allen Links.

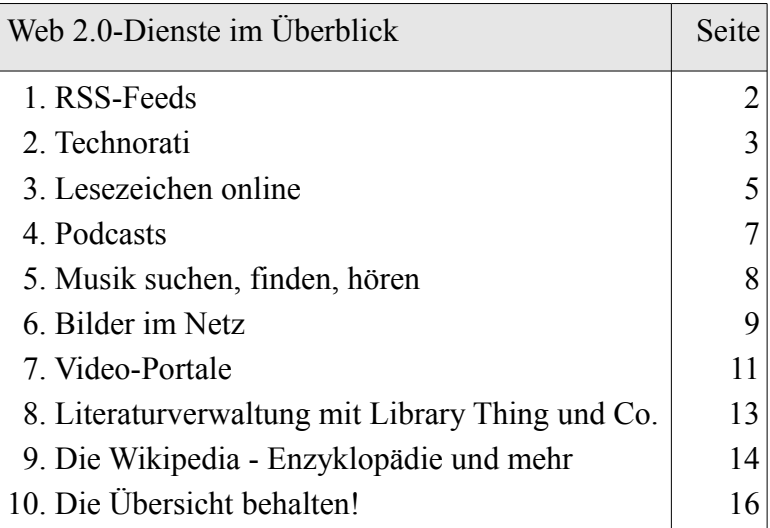

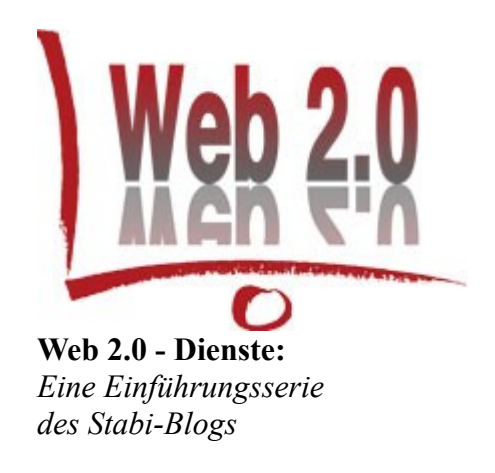

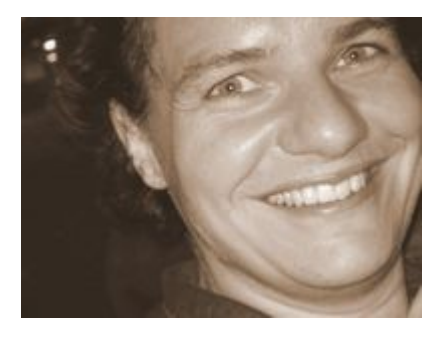

**Anne Christensen** arbeitet in der Abteilung IuK-Technik, Digitale Bibliothek an der Staatsund Universitätsbibliothek Hamburg. Zu ihren Aufgaben dort gehört u.a. die Pflege des Chatbots [Stella.](http://www.sub.uni-hamburg.de/informationen/projekte/infoass.html) Außerdem ist sie Mitautorin des bibliothekarischen Weblogs [netbib.](http://log.netbib.de/)

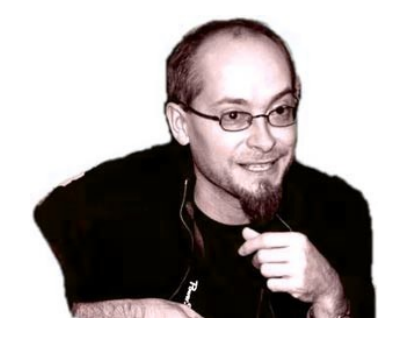

**Markus Trapp**, wiss. Mitarbeiter an der Staatsund Universitätsbibliothek Hamburg (Virtuelle Fachbibliothek [cibera\)](http://cibera.de/), freiberuflicher Webdesigner und literarischer Übersetzer, privates Weblog: [Text & Blog.](http://textundblog.de/)

**Wir freuen uns über Ihre Rückmeldungen zu unserer Serie. Hat sie Ihnen gefallen? Welche Web 2.0- oder verwandten Dienste würden Sie sich von uns als Bibliothek wünschen?** Hinterlassen Sie im [Blog](http://www.sub.uni-hamburg.de/blog/?s=web+2.0-dienste) Ihre Kommentare oder schreiben Sie an blog (at) digi.sub.uni-hamburg.de.  **Web 2.0 -Dienste** im Blog der Staats- und Universitätsbibliothek Hamburg | **[www.sub.uni-hamburg.de/blog](http://www.sub.uni-hamburg.de/blog)** 

# **[Teil 1: RSS-Feeds](http://www.sub.uni-hamburg.de/blog/?p=358)**

### **06-12-06 | von Anne Christensen**

Ab heute zehn Mal mittwochs im Stabi-Blog: Unsere Serie mit Hinweisen auf nützliche [Web 2.0-](http://de.wikipedia.org/wiki/Web2.0) [Dienste](http://de.wikipedia.org/wiki/Web2.0) für Studium, Forschung und das Leben drumherum.

Heute in Teil 1:

#### **Wie Sie mit RSS-Feeds auf dem Laufenden bleiben können.**

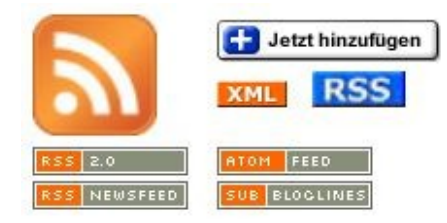

Kommen Ihnen diese Icons irgendwie bekannt vor? Sie sind auf immer mehr Websites zu finden und signalisieren, dass Sie sich dort automatisch über Aktualisierungen informieren lassen können. Wie? Mit einem so genannten RSS-Feed. Diese "Versorgungs-Datei" (so eine sehr freie Übersetzung) können Sie auf unterschiedliche Weise lesen:

- 1. Sie installieren einen RSS-Reader auf Ihrem Rechner eine Software, mit der Sie nicht nur den [Stabi-RSS-Feed,](http://www.sub.uni-hamburg.de/blog/?feed=rss2) sondern auch andere Feeds lesen können. Es gibt zahlreiche RSS-Reader für die unterschiedlichen Betriebssysteme - eine Auflistung finden Sie [hier.](http://www.rss-verzeichnis.de/rss-reader.php)
- 2. Sie richten sich bei einem Service wie [Bloglines](http://www.bloglines.com/) oder [Google Reader](http://reader.google.com/) einen Account ein und können die Feeds dann webbasiert lesen
- 3. Sie benutzen Firefox als Browser? Dann können Sie auf einer Seite, auf der das RSS-Icon in der Adresszeile zu sehen ist, auf dieses klicken und ein so genanntes [dynamisches](http://www.mozilla-europe.org/de/products/firefox/live-bookmarks/) [Lesezeichen](http://www.mozilla-europe.org/de/products/firefox/live-bookmarks/) erstellen. Dann bekommen Sie die jeweils zehn aktuellsten Beitrags-Überschriften als Klappmenü angezeigt.

Und was außer dem Stabi-Weblog können Sie so abonnieren? Alles mögliche, wie dieses [Verzeichnis von RSS-Feeds](http://www.rss-verzeichnis.de/) belegt. Der Top-Tipp für die wissenschaftliche Nutzung von RSS lautet aber: **Abonnieren Sie doch den RSS-Feed Ihrer Fachzeitschrift!** Viele unserer [elektronischen](http://rzblx1.uni-regensburg.de/ezeit/fl.phtml?notation=&bibid=SUBHH&colors=7) [Zeitschriften](http://rzblx1.uni-regensburg.de/ezeit/fl.phtml?notation=&bibid=SUBHH&colors=7) bieten diesen Service an, mit dem Sie ganz kosten- und fast mühelos auf dem Laufenden bleiben können.

Noch ein bisschen Zukunftsmusik: Einige Bibliotheken experimentieren bereits mit RSS-Feeds für Neuerwerbungen oder gar für bestimmte Suchanfragen in ihren Katalogen - worauf wir in der Stabi natürlich auch schon ein Auge geworfen haben. Bis wir unseren Katalog RSS-fähig gemacht haben, hilft Ihnen aber vielleicht in Punkto Neuerwerbung schon unsere Web1.0-Lösung weiter: Über unsere [Fachinformationsseiten](http://www.sub.uni-hamburg.de/service/fachberatung/popup.html) gelangen Sie zu entsprechenden Listen für alle Fachgebiete.

Wenn wir Sie neugierig auf die RSS-Technik gemacht haben, interessiert Sie vielleicht diese Einführung ["Webseiten im](http://www.stefanbucher.net/tutorial/rss/) Abo mit RSS" von Stefan Bucher. Wenn Sie selbst eine Website unterhalten, interessiert Sie vielleicht auch, wie Sie RSS-Feeds [anbieten](http://uckan.info/texte/was-ist-rss/#a7) oder in ihre Seite [einbinden](http://www.rss-blogger.de/b2e/blogs/index.php/new/2006/11/17/wie_binde_ich_rss_feeds_in_meine_seiten) können.

Nächste Woche informieren wir Sie an dieser Stelle über die Möglichkeit, mit Technorati [Weblogs](http://www.sub.uni-hamburg.de/blog/?p=375) [zu Ihrem Spezialgebiet](http://www.sub.uni-hamburg.de/blog/?p=375) zu finden - und auch diese Informationen per RSS zu abonnieren!

## **[Teil 2: Technorati](http://www.sub.uni-hamburg.de/blog/?p=375)**

### **13-12-06 | von Markus Trapp**

Nachdem wir Ihnen letzte Woche gezeigt haben, wie einfach es ist, mit [RSS Informationsdienste zu abonnieren,](http://www.sub.uni-hamburg.de/blog/?p=358) geht es am zweiten Web 2.0-Mittwoch der Stabi um die Blogsuchmaschine Technorati. Wir machen für Sie - frei nach dem Motto «Zugeschaut und Mitgesurft» - ein weiteres

Kapitel «Web 2.0» auf: **Blogs suchen und finden mit Technorati.**

[Technorati](http://technorati.com/) ist eine Suchmaschine, mit deren Hilfe Sie die Blogosphäre (die Welt der Blogs) durchsuchen können, zumindest die Blogs, die von Technorati erfasst werden; nach heutigem Stand sind das mehr als 55 Millionen Blogs weltweit.

Je nachdem, welches Thema Sie recherchieren, kann es hilfreich sein, neben Google, Yahoo & Co auch einmal Technorati zu besuchen, um herauszufinden, welche Weblogs Ihr Thema behandeln. Wenn Sie diesen Beitrag lesen, scheint Sie ja das Thema Web 2.0 zu interessieren. Schauen wir doch mal, welche Blogs über Web 2.0 schreiben: Klicken Sie hierzu bitte auf die unten stehende [Grafik.](http://www.technorati.com/search/web%202.0)

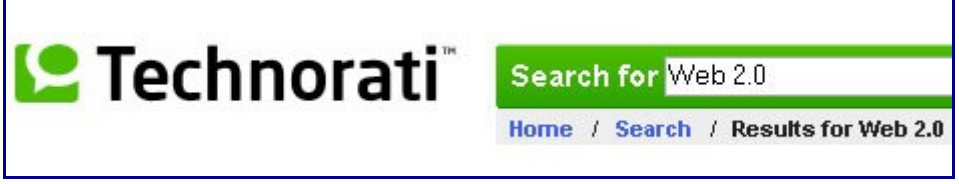

Eine Liste von Blogs, die ganz aktuell das Thema behandeln, wird Ihnen angezeigt. Dazu eine Fülle von Informationen, die Sie beim ersten Besuch vielleicht erschlagen, die mit ein bisschen Routine allerdings sehr hilfreich sein können: Wieviele weitere Weblogs linken auf das betreffende Blog (eine hohe Anzahl von Links kann ein Zeichen für Relevanz sein), wann genau wurde der Artikel veröffentlicht (evtl. von Bedeutung bei Recherchen nach tagesaktuellen Themen). Technorati ist auch eine Echtzeitsuchmaschine: das heißt, Sie suchen innerhalb der verzeichneten Blogs praktisch live. Eine Minute nach Veröffentlichung dieses Beitrages kann er schon über Technorati gefunden werden.

Sie haben zahlreiche Einstellungsmöglichkeiten für die Suche mit Technorati, die größtenteils selbsterklärend sind: Sie können in unterschiedlichen Sprachen suchen, können die Suche auf häufig verlinkte Blogs (z.B. "with some authority") einschränken. Sie können nach Wörtern, die in Blogartikeln vorkommen ("in blog posts"), oder nach Schlagwörtern bzw. Kategorien suchen ("in tags"): Blogs, die ihre Artikel mit bestimmten Schlagwörtern oder in verschiedenen Kategorien veröffentlichen, finden Sie zum Beispiel unter dieser Syntax[:](http://www.technorati.com/posts/tag/literatur)

<http://www.technorati.com/posts/tag/literatur>

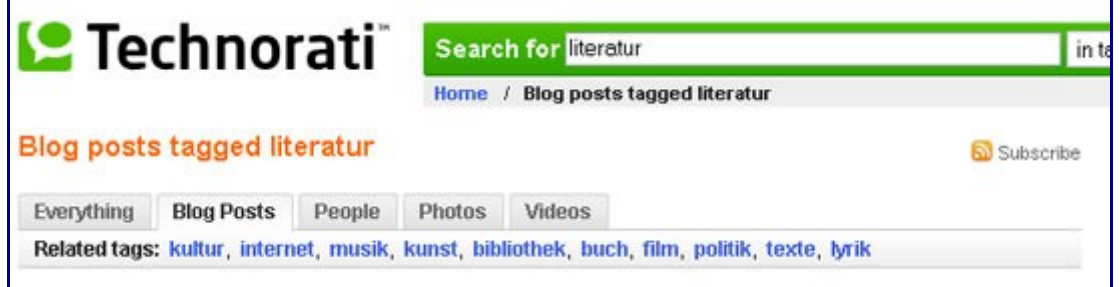

Verwandte Schlagwörter ("Related tags") werden Ihnen zur weiteren Auswahl (natürlich gleich anklickbar) angeboten.

In der obigen Grafik, und auch bei allen anderen Recherchen, sehen Sie rechts ein orangenes Feed-Icon mit dem Text "Subscribe". Sie können durch Anklicken dieser Funktion Ihre Suche als RSS-Feed abonnieren. Im konkreten Fall bedeutet dies, Ihr Feedreader (die Software, die Sie zum Lesen von RSS-Feeds nutzen) zeigt Ihnen in Zukunft neu hinzugekommene Blogeinträge, die mit dem Schlagwort oder der Kategorie Literatur veröffentlicht werden, automatisch an, ohne dass Sie erneut danach suchen müssen. Eine praktische Funktion, wenn man nach einem seltenen Thema recherchiert; denn man spart sich die Enttäuschung, dass es für eine spezielle Recherche keine neuen Veröffentlichungen gibt, wird aber andererseits per RSS über später einmal dazukommende Veröffentlichungen automatisch informiert.

Weitere mögliche Recherchen, die Sie über Technorati machen können, und per RSS abonnieren können, sind:

Wann veröffentlicht das Weblog netbib etwas zum Thema OPAC?:

<http://www.technorati.com/search/opac?from=http://log.netbib.de>

Oder: Welche französischsprachigen Blogs schreiben über die französische Präsidentschaftskandidatin Ségolène Royal?

[http://www.technorati.com/search/Ségolène%20Royal?language=fr](http://www.technorati.com/search/S%E9gol%E8ne Royal?language=fr)

Sie haben selbst ein Weblog oder eine Website? Dann interessiert Sie vielleicht die Information, wer in der Blogosphäre auf Sie verlinkt:

<http://www.technorati.com/search/www.sub.uni-hamburg.de/blog>

Alle Abfragemöglichkeiten vorzustellen, würde den Rahmen dieser Einführung sprengen. Probieren Sie die Varianten einfach einmal aus, und Sie werden sicherlich interessante Blogs finden, die Sie wie letzte [Woche](http://www.sub.uni-hamburg.de/blog/?p=358) gesehen - leicht per RSS weiterverfolgen können und so automatisch zu Ihrem Thema auf dem neusten Stand bleiben.

Und falls Sie sich über die Balkendiagramme auf den Trefferseiten bei Technorati gewundert haben: diese zeigen an, wie häufig das von Ihnen gesuchte Thema in der Blogosphäre behandelt wurde. Die rechte Grafik zeigt zum Beispiel die [Blogerwähnungen von](http://www.technorati.com/chart/pinochet?chartdays=7&language=n&authority=n) [Pinochet](http://www.technorati.com/chart/pinochet?chartdays=7&language=n&authority=n) in den letzten sieben Tagen, mit deutlichem Anstieg nach seinem Todestag (10.12.). Die Visualisierung der Trefferzahl auf einer Zeitachse (bis zu einem Jahr ausdehnbar) kann interessante Resultate hervorrufen und das Aufkommen und Abflauen von aktuellen Themen deutlich machen.

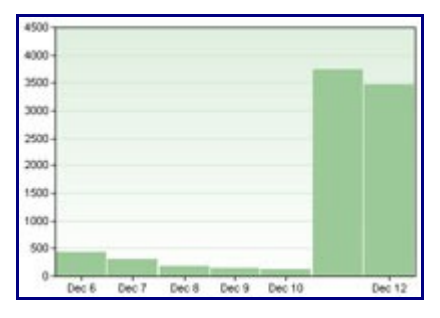

Sollten Sie Gefallen an der Suche nach Blogs mit Technorati gefunden haben, empfehle ich Ihnen die praktische Erweiterung ["Customize Google"](http://www.customizegoogle.com/de-DE/) für den Browser Firefox, mit dem Sie nicht nur Ihre zukünftigen Google-Recherchen auf Ihre persönlichen Bedürfnisse abstimmen können, sondern auch noch mit einem Klick weitere Suchmaschinen, darunter eben auch Technorati, konsultieren können, ohne die Suchwörter jedesmal neu eintippen zu müssen. Ich habe diese Erweiterung schon vor längerer Zeit in meinem persönlichen Blog [«Text & Blog»](http://textundblog.de/?p=535) beschrieben und halte sie nach wie vor für eine der besten. So können Sie in Zukunft nach einer Recherche in den herkömmlichen Suchmaschinen auch noch die Blogosphäre zu Ihrem Thema konsultieren und finden so möglicherweise Fachblogs, die bei Google & Co vielleicht erst weiter hinten in den Trefferlisten auftauchen.

Natürlich hat die Suchmaschine Technorati, wie es sich für einen Web 2.0-Dienst gehört, auch ein [Blog.](http://technorati.com/weblog/) In den dort vorgestellten, sehr unterhaltsamen und teilweise schrägen [Videos](http://www.technorati.com/pop/buzztv/) werden Woche für Woche gute Suchfeatures und aktuell beliebte Suchthemen von Aaron Krane vorgestellt. Nur per Text - ganz ohne bewegte Bilder - lässt die [FAQ](http://technorati.com/help/faq.html) von Technorati keine Frage offen und noch sachlicher und kürzer informiert der deutschsprachige [Wikipedia-Artikel](http://de.wikipedia.org/wiki/Technorati) über die Blogsuchmachine mit dem grünen Logo.

Nächste Woche zeigen wir Ihnen im dritten Teil unserer Stabi-Blogserie zu Web 2.0-Diensten, wie Sie Online-Lesezeichen-Verwaltungen wie [del.icio.us](http://del.icio.us/) oder das - sich wachsender Beliebtheit erfreuende - deutsche Pendant [mister-wong.de](http://mister-wong.de/) für Ihre Netzrecherchen in Zeiten von Web 2.0 nutzen können.

Fragen zur Blogsuche mit Technorati beantworte ich Ihnen gerne hier in den Kommentaren oder notfalls auch per [E-Mail.](http://textundblog.de/?page_id=910)

### **[Teil 3: Lesezeichen online](http://www.sub.uni-hamburg.de/blog/?p=388)**

#### **20-12-06 | von Markus Trapp**

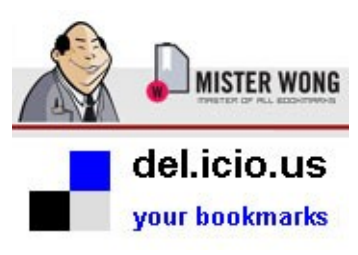

Wer an verschiedenen Rechnern ins Internet geht, zum Beispiel im Büro, zuhause, in der Bibliothek oder bei Freunden, kennt das Problem: Wie kann ich meine Lesezeichen (Bookmarks/Favoriten) so abspeichern, dass ich von überall darauf zugreifen kann? Teil 3 der Stabi-Blog-Reihe zu Web 2.0 zeigt, wie's geht.

Bei allen Diensten, die wir Ihnen hier vorstellen, erschließt sich der

Nutzen oft erst beim Ausprobieren so richtig. Daher gleich zu Anfang mein Appell: probieren Sie die Web 2.0-Dienste einmal aus. Die Anmeldungen bei den Services sind kostenlos und mit Angabe Ihrer E-Mail-Adresse und einem selbstgewählten Passwort gleich nutzbar.

Doch nun konkret zum Thema von heute: Worum geht es bei Online-Lesezeichen-Verwaltungen bzw. beim Social Bookmarking? Anstatt Internetadressen, die Sie bei Recherchen finden, in die Lesezeichen Ihres Browsers zu speichern, werden diese online abgelegt. Der erste Dienst, der so etwas angeboten hat, ist [del.icio.us.](http://del.icio.us/)

Wie man seine Lesezeichen in del.icio.us verwaltet, hat das Recherchen-Blog kürzlich in einer gut gemachten Einführung erklärt: [«Del.icio.us - Eine kleine Einführung in die](http://recherchenblog.ch/index.php/weblog/comment/delicious_eine_kleine_einfuehrung_in_die_verwaltung_von_bookmarks) Verwaltung der [Bookmarks»](http://recherchenblog.ch/index.php/weblog/comment/delicious_eine_kleine_einfuehrung_in_die_verwaltung_von_bookmarks). Weiteres zur Geschichte von del.icio.us und zur Funktionalität erläutert auch die [Wikipedia.](http://de.wikipedia.org/wiki/Del.icio.us)

Wer lieber deutschsprachige Dienste nutzt, ist bei [Mister Wong](http://mister-wong.de/) gut aufgehoben. Ich persönlich nutze diesen Dienst sehr gerne, weil man dort auch viel mehr deutschsprachige Quellen findet, als bei dem internationalen Dienst von del. icio.us.

Mögliche Abfragen bei beiden Diensten könnten so aussehen: Welche Webseiten wurden bei Mister Wong mit dem [Schlagwort Wissenschaft](http://www.mister-wong.de/tags/wissenschaft/?orderby=fresh) abgelegt? Oder anders sortiert: Welches sind die Quellen, die am [häufgsten](http://www.mister-wong.de/tags/wissenschaft/?orderby=hot) [mit "Wissenschaft" verschlagwortet](http://www.mister-wong.de/tags/wissenschaft/?orderby=hot) wurden? In der rot unterlegten Liste der Schlagwörter werden Ihnen gleichzeitig verwandte Schlagwörter für weitere Suchen angezeigt (siehe Grafik rechts).

Oder: Wer hat bei del.icio.us Links zu [Samuell Beckett](http://del.icio.us/search/?fr=del_icio_us&p=samuel+beckett&type=all) gespeichert? Nach eigenen Seiten zu suchen, ist natürlich auch erlaubt, daher interessiert meine Kolleginnen und Kollegen vielleicht: Wer erklärt bei Mister Wong [Seiten](http://www.mister-wong.de/search/?keywords=site%3Ahttp%3A%2F%2Fwww.sub.uni-hamburg.de&btn=suchen)

[der Stabi Hamburg](http://www.mister-wong.de/search/?keywords=site%3Ahttp%3A%2F%2Fwww.sub.uni-hamburg.de&btn=suchen) zu seinen persönlichen Favoriten? Vielleicht interessiert aber auch die Frage:

#### wissenschaft

- verwandt mit
- + wissen
- + forschung
- + information
- + fragen
- + technik
- + antworten
- + aeschichte. + politik
- + sprache
- + kurioses
- 

Welche Nutzer haben bei Mister Wong die Adresse des [Satire-Magazins Titanic](http://www.mister-wong.de/search/?keywords=site%3Awww.titanic-magazin.de&btn=suchen) abgelegt?

Wenn Sie in den Trefferlisten auf einen Nutzernamen klicken, der eine bestimmte Quelle für sich abgespeichert hat, sehen Sie, welche weiteren Lesezeichen die Person auch noch beim betreffenden Dienst abgelegt hat und welche Schlagwörter ("Tags") dort verwandt wurden. Wer eine Adresse abgespeichert hat, die auch Sie interessiert, hat sicher noch weiteres im Repertoire seiner persönlichen Favoriten, was für Sie hilfreich sein könnte. Und über die von anderen Nutzern gewählten Schlagwörter können Sie Ihre Suche bestimmt noch sinnvoll erweitern. Probieren Sie es aus. Und wenn Sie selbst einen Account bei del.icio.us oder Mister Wong haben, können Sie die bei Anderen gefundenen Adressen mit einem Klick gleich in Ihre eigene persönliche Liste übernehmen und dazu eigene Schlagwörter verwenden oder die vorgeschlagenen Tags akzeptieren.

Falls Sie mal in meinen Quellen stöbern wollen, bei beiden Anbietern ist meinen Nutzername textundblog; hier die entprechenden Links dazu: [del.icio.us](http://del.icio.us/textundblog) und [mister-wong.de.](http://www.mister-wong.de/user/textundblog/)

Gleiche gilt für den deutschsprachigen Dienst von Mister Wong, dort würde ein RSS-Abo mit

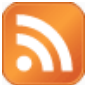

Ein wichtiger Tipp, wie Sie bei bestimmten Suchthemen immer auf dem Laufenden bleiben: Kontinuierlich hinzukommende Quellen zu einem Thema können Sie natürlich per RSS abonnieren. Sie erinnern sich: die Möglichkeiten, Informationen per RSS zu abonnieren, haben wir Ihnen im [ersten Teil unserer Web 2.0-Serie](http://www.sub.uni-hamburg.de/blog/?p=358) vorgestellt. Nehmen wir an, Sie interessieren sich für das Thema Spanien und möchten auch In Zukunft informiert werden, wenn jemand ein Lesezeichen zu Spanien bei del.icio.us ablegt: dann kopieren Sie diese Adresse in Ihren Feed-Reader: [http://del.icio.us/rss/tag/spanien.](http://del.icio.us/rss/tag/spanien) In modernen Browsern (ich empfehle Ihnen hier ausdrücklich Firefox) wird bei den Ergebnisseiten das orangefarbene RSS-Icon in der Adresszeile des Browsers angezeigt, das Sie zur Übernahme in Ihre RSS-Abos nur noch anklicken müssen. Das

Suchbegriff Hamburg zum Beispiel so aussehen: [http://www.mister-wong.de/rss/tags/hamburg/.](http://www.mister-wong.de/rss/tags/hamburg/) Probieren Sie doch einmal eigene Suchen aus. Sie können selbstverständlich auch Lesezeichen privat abspeichern, das heißt niemand sieht, was Sie in Ihrer persönlichen Liste ablegen. Sie können Ihre bereits vorhandenen Lesezeichen aus Ihrem Browser ganz leicht in Ihren del.icio.us- oder Mister-Wong-Account importieren. Entdecken Sie aber auch, wie einfach Sie diese Online-Dienste eben nicht nur zum Abspeichern Ihrer Lesezeichen nutzen können, sondern auch, um eine ganz neue Rechercheerfahrung zu machen, die Sie schneller ans Ziel bringt. Tools, die Sie dabei unterstützen, bieten beide Anbieter zuhauf: beim Chinesen mit deutschem Service heißen Sie sinnigerweise [Stuff,](http://www.mister-wong.de/stuff/) bei [del.icio.us](http://www.quickonlinetips.com/archives/2005/02/absolutely-delicious-complete-tools-collection/) ist die Anzahl von Tools so erschlagend, dass ich Ihnen hier vor allem die [Firefox-Erweiterung](http://del.icio.us/help/firefox/extension) empfehlen möchte, nach deren Installation Sie ganz bequem Adressen in Ihren del.icio.us-Account übernehmen können. Die Online-Lesezeichenverwaltungen leben ganz stark vom Community-Faktor: Gründen Sie [Netzwerke,](http://del.icio.us/network/textundblog) schließen Sie sich Themengruppen - zum Beispiel zum Thema [Web 2.0](http://www.mister-wong.de/groups/web 2.0/) - an.

Selbstverständlich gibt es noch viele weitere Social-Bookmarking-Dienste wie [furl.net,](http://furl.net/) [icio.de,](http://icio.de/) [taggle.de,](http://taggle.de/) aber auf diese hier näher einzugehen, würde zu weit führen. Lieber gebe ich Ihnen noch ein paar Links an die Hand, die sich mit den hier vorgestellten Diensten befassen bzw. diese betreffen:

Beide haben übersichtliche Hilfeseiten: [mister-wong](http://www.mister-wong.de/help/) | [del.icio.us.](http://del.icio.us/help/)

Beide verfügen selbstverständlich über Blogs: [mister-wong](http://www.mister-wong.de/blog/) | [del.icio.us.](http://blog.del.icio.us/)

Einen guten, kurzen Überblick zum Social Bookmarking hat Torsten Rox auf n-tv gegeben: [«Social](http://www.n-tv.de/727661.html) [Bookmarking: Spart Zeit und bringt](http://www.n-tv.de/727661.html) Wissen». Und auf Spiegel Online berichtet Wong-PR-Manager Christian Clawien über Mister Wong: [«LINK-SAMMLUNG - Menscheln statt googeln»](http://www.spiegel.de/netzwelt/web/0,1518,446749,00.html).

[**Update 21.12.06**: In einem kurzen TV-Bericht wurde Mister Wong heute auf SAT.1 vorgestellt. Den gut gemachten Bericht des Magazins "17:30″ gibt es im [MisterWong-Blog](http://www.mister-wong.de/blog/wong-sat1-video/2006/12/21/) online zu sehen.]

Am 10.01. - nach einer kurzen Weihnachts- und Neujahrspause - wird unsere Web 2.0-Serie mit

dem Thema Podcasts fortgesetzt.

Fragen zu del.icio.us und Mister Wong beantworte ich Ihnen gerne hier in den Kommentaren oder [per E-Mail.](http://textundblog.de/?page_id=910)

### **[Teil 4: Podcasts](http://www.sub.uni-hamburg.de/blog/?p=387)**

#### **10-01-07 | von Anne Christensen**

Im Teil 4 unserer [Serie über Web 2.0-Dienste](http://www.sub.uni-hamburg.de/blog/?s=web+2.0-dienste&submit=Suchen) geht es heute um Podcasts - Sendungen zum hören und manchmal auch als Videocast zum Sehen, die über das Internet verbreitet werden. Großen Presserummel gab es im letzten Jahr um die seit Juni regelmäßig erscheinenden Videocasts von prominenter Stelle, nämlich von [Bundeskanzerlerin Angela Merkel.](http://www.bundeskanzlerin.de/nn_4894/Webs/BK/DE/Aktuelles/VideoPodcast/video-podcast.html) Was bringen Podcasts aber für Studium und Wissenschaft?

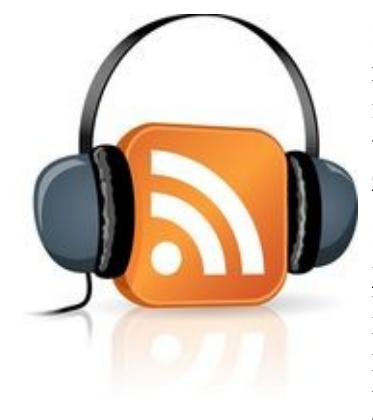

Seit kurzem ist mit [Podcampus](http://www.podcampus.de/) eine so genannte Podcastingplattform mit "Beiträgen aus Wissenschaft & Forschung aus der Hochschullehre im Hamburger Raum" online. Die [Vorlesungsreihe Rechnerstrukturen](http://www.podcampus.de/index.php?cat=Informatik) von Prof. Dr.-Ing. D.P.F. Möller zum Beispiel gibt es dort als Podcast zum Download - oder direkt zum Anhören auf der Seite.

Stichwort Download und Podcast-Technik: Der Begriff Podcast scheint ja anzudeuten, dass es sich hierbei nur um Dienste zur Nutzung mit den I-Pods von Apple handelt. Falsch! Podcasts können Sie auf jedem MP3-Player hören - oder aber direkt auf der jeweiligen Seite. Wenn Sie Podcasts herunterladen, können Sie diese auch auf Ihrem Computer oder DVD-Player abspielen. Über neue Podcasts lassen Sie sich am

besten per [RSS b](http://www.sub.uni-hamburg.de/blog/?p=358)enachrichtigen - oder Sie verwenden gleich eine so genannte [PodCatcher-](http://www.podcast.de/software/podcatcher/)Software, die Sie nicht nur über aktuelle Beiträge auf dem Laufenden hält, sondern auch den Download gleich mit erledigt.

Wer bietet noch interessante Podcasts an? Auf dem Podcasting-Portal [podcast.de](http://www.podcast.de/) finden Sie Listen nach Themen oder Anbietern - im Bereich der Wissenschaften sind hier vor allem die Radiosender aktiv, die eine steigende Anzahl ihrer Beiträge in dem neuen Format veröffentlichen. Praktisch, denn dann ist man ganz unabhängig von den Sendezeiten!

Um Podcasts als neue Kulturform, die das Radio revolutioniert und für allgegenwärtigen Hörgenuss sorgt, kümmert sich der [Podcastklub](http://www.podcastclub.fresh-info.de/) mit einer kleinen, aber feinen Auswahl an Podcast-Angeboten und Infoseite für alles Wissenswerte rundherum, unter anderem auf den Podcast [Award 2007,](http://www.podcast-award.de/) der am 26. Januar in Köln verliehen wird. Hinweise auf interessante neue Podcasts bietet ebenfalls das [Hörbuch- und Podcastblog](http://www.hoerbuch-und-podcast-blog.de/) - wie der Name schon sagt auch für Fans des vorgelesenen Buches eine gute Informationsquelle.

Zum Schluss noch ein Podcast zum Hamburger Musikleben: Bei [iLIVE](http://www.abendblatt.de/daten/2006/12/28/659889.html) vom Hamburger Abendblatt gibt es seit kurzem Interviews und Konzertausschnitte zu hören. Das ist auch schon eine gute Überleitung zu unserem Thema der kommenden Woche, denn da gibt es noch mehr für die Ohren: Wir berichten über Musiknetzwerke und öffnen die Musik-Box der Pandora.

# **[Teil 5: Musik suchen, finden, hören](http://www.sub.uni-hamburg.de/blog/?p=404)**

### **17-01-07 | von Anne Christensen**

Nach den Podcasts aus der letzten Woche gibt es heute in unserer [Serie über Web 2.0-Dienste](http://www.sub.uni-hamburg.de/blog/?s=web+2.0-dienste&submit=Suchen) noch weitere Hinweise auf Hörbares. Das Web 2.0 hat einiges an interessanten Diensten für Musikliebhaberinnen und -liebhaber hervorgebracht, mit denen sich neue Bands entdecken, Leute mit dem selben Musikgeschmack finden oder das eigene Radioprogramm zusammenstellen und abspielen lassen.

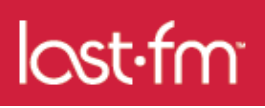

[Z](http://www.lastfm.de/)um Bespiel bei [Last.fm](http://www.lastfm.de/) - einer riesigen Datenbank mit bereits über 100.000 einzelnen Musikstücken, die von den Hörerinnen und Hörern thematisch geordnet wurden: Wer registriert ist, kann einzelne Titel, Bands oder Künstler mit so genannten Tags - also selbst gewählten Schlagwörtern -

versehen. Eine grafische Übersicht über die verschiedenen Tags und ihre Häufigkeit gibt die [Last.fm-Tagcloud.](http://www.lastfm.de/explore/) Der dann zu entnehmen ist, dass die Tags "indie", "alternative" und "seen live" besonders populär sind. Klickt man darin beispielsweise auf "indie", erhält man eine Liste von Bands, die mit diesem Schlagwort versehen wurden - unter anderem Death Cab for the Cutie, The Shins und Franz Ferdinand - und kann dann in einzelne Lieder dieser Bands hineinhören.

Die ganze Arbeit mit den vielen Tags ermöglicht dann aber auch einen weiteren Service von Last.fm - nämlich die Erstellung eines persönlichen Radiosenders. Nach Nennung von Lieblingssong, -band oder -künstler wird ein Musikstream mit solchen Titeln erstellt, die dem genannten Favoriten ähnlich sind - eben weil sie mit gleichen oder ähnlichen Tags erschlossen wurden. Dabei ist dann die eine oder andere Neuentdeckung zu machen - Death Cab for the Cutie kannte ich zum Beispiel als erklärter Fan von der Shins noch nicht… Noch ein Vorteil des selbstgemachten Last.fm-Radios: Es kommt ganz ohne Werbung, Staumeldungen und angestrengter Moderation aus! Nur eines geht nicht, und zwar aus lizenzrechtlichen Gründen: Das gezielte Ansteuern bestimmter Songs. Wer aber die Last.fm-Software auf seinem Rechner installiert, kann Musiktitel aus dem eigenen Musikarchiv in einem persönlichen Profil zusammenstellen, persönliche Charts erstellen und Musik- und Konzertempfehlungen erhalten.

Ein weiteres Internet-Radio ist [Pandora.](http://www.pandora.com/) Wie bei Last.fm startet man seinen eigenen Sender durch Eingabe eines Lieblingsliedes oder -künstlers. Die Empfehlungen und die eigene "Radio Station", die daraufhin aufgebaut werden, basieren aber nicht auf dem Wissen anderer Benutzerinnen und Benutzer, sondern auf musikwissenschaftlichen Analysen, die im Rahmen des [Music Genome](http://www.pandora.com/backstage) [Projects](http://www.pandora.com/backstage) erstellt wurden. Gibt man hier zum Beispiel die eben über Last.fm entdeckte Band Death Cab for the Cutie ein, erfährt man, dass deren Musikstil auf "acoustic rhythm piano and major key tonality" basiert und hört dann als allererstes - wen wundert's, die Shins. Kleiner Wermutstropfen bei Pandora: Ohne Registrierung ist recht schnell Schluss mit dem Erforschen und Erweitern des eigenen Musikgeschmacks - aber diese ist bislang nur Menschen mit Wohnsitz in den USA vorbehalten

Ob nun Last.fm oder Pandora die besseren Empfehlungen hat, ist sicher Geschmackssache - Last.fm hat sicher den Vorteil der größeren Datenmenge im Vergleich zu Pandora. Dort sind die Empfehlungen aber eben wissenschaftlich fundiert. Das Ausprobieren macht aber in jedem Fall Spaß! Wir in der Bibliothek beobachten die Sache mit den Empfehlungssystemen übrigens deshalb genau, weil sich das ja möglicherweise auch sinnvoll auf Bibliothekskataloge übertragen lässt. Der [Katalog der UB Karlsruhe](http://www.ubka.uni-karlsruhe.de/hylib/suchmaske.html) empfiehlt für jeden Treffer weitere Titel zum jeweiligen Thema.

Nächste Woche geht es am Web 2.0-Mittwoch der Stabi um die vielen bunten Bilder in Foto-Communities wie Flickr, sevenload und Co.

## **[Teil 6: Bilder im Netz](http://www.sub.uni-hamburg.de/blog/?p=418)**

### **24-01-07 | von Markus Trapp**

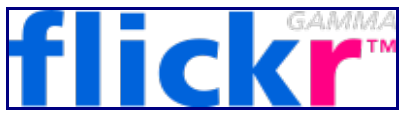

[W](http://flickr.com/)eb 2.0, das Internet *mit dem* und *an dem* wir alle zusammen arbeiten, lebt auch vom gemeinsamen Erschließen von Inhalten. Sehr schön zu sehen ist das an dem Dienst [Flickr,](http://flickr.com/) bei dem Nutzer ihre Fotos online abspeichern, organisieren und anderen zum

Betrachten zur Verfügung stellen können. Falls Sie Flickr noch nicht kennen, öffnet dieser Artikel vielleicht Ihre Augen für *Bilder im Netz*.

Ein gutes deutschsprachiges Flickr-Tutorial erklärt die Handhabung von Flickr: [Fotos ins Internet?](http://www.marsianer.de/foto) [Ab sofort können Sie das auch!.](http://www.marsianer.de/foto) Dort erfahren Sie alles über die Anmeldung eines kostenlosen Accounts, das Hochladen von Bildern, und das Erkunden von Fotos zu bestimmten Themen.

Die Suche nach interessanten Bildmotiven in Flickr ist wirklich einfach. Angenommen Sie suchen Fotos, die von Flickr-Nutzern mit dem Schlagwort *Hamburg* eingestellt wurden. Dazu einfach auf die erweiterte Suche (*Advanced Search*) gehen, ins Suchfenster *Hamburg* eingeben und darunter *Tag* (= Schlagwort) auswählen. Der Link dazu schaut so aus und wartet nur auf Ihren Klick: [flickr.com/search/?q=hamburg&m=tags](http://flickr.com/search/?q=hamburg&m=tags) . Die Suche lässt sich natürlich auch verfeinern, etwa nach konkreten Aufnahmen des [Hamburger Michel.](http://www.flickr.com/search/?w=all&q=hamburg+michel&m=text)

Suchmöglichkeiten gibt es viele: vielleicht möchten Sie mal nachschauen, welche Bilder es in Flickr zu Ihrem nächsten Urlaubsort gibt? Oder welche Fotos mit Ihrer Lieblingsfarbe verschlagwortet wurden? Welche Bilder einer bestimmten Tierart lassen sich entdecken? Liegen wenig Treffer zu bestimmten, womöglich seltener abgelichteten, Motiven vor, hilft es, auf die englische Bezeichnung auszuweichen, da Flickr neben vielen deutschsprachigen Fotografen eine große internationale Nutzerschaft hat, die ihre Fotos vorwiegend englischsprachig erfasst. Eine Recherche nach [Gürteltier](http://www.flickr.com/search/?w=all&q=g?rteltier&m=text) ist deshalb nicht so erfolgreich wie die nach dem entsprechenden englischen Wort [Armadillo.](http://www.flickr.com/search/?w=all&q=Armadillo&m=tags) Wenn wir schon bei der internationalen Ausrichtung von Flickr sind: Freunde der spanischen Sprache wird dieser Artikel der spanischen Tageszeitung *El País* freuen, in dem Flickr-Gründer Stewart Butterfield letzten November ankündigt hat, dass Flickr noch in diesem Jahr auf spanisch starten wird: ["Flickr estará en español el año que viene"](http://www.elpais.com/articulo/internet/Flickr/estara/espanol/ano/viene/elpportec/20061128elpepunet_1/Tes/).

Wichtig sind natürlich auch all die Community-Features, die den Reiz solcher Foto-Portale im Zeitalter von Web 2.0 ausmachen. Man kann Bilder kommentieren, neu eingestellte Bilder zu einem bestimmten Schlagwort lassen sich als RSS-Feed (siehe RSS-Artikel im [Stabi-Blog\)](http://www.sub.uni-hamburg.de/blog/?p=358) beziehen. Angenommen, Sie wollen in Ihrem Feed-Reader darüber informiert werden, wenn neue Fotos des möglichen US-amerikanischen Präsidentschaftskandidaten Barack Obama auf Flickr hoch geladen wurden, dann führt dieser [RSS-Link](http://api.flickr.com/services/feeds/photos_public.gne?tags=barack+obama&format=atom) zum Ziel. Entsprechende Bilder des aufkommenden Polit-Stars der USA sehen Sie [hier.](http://flickr.com/photos/tags/barack+obama) Fotos können auch zu Bildersets zusammengestellt werden; ich habe das im letzten Jahr mit ein paar Fotos ausprobiert, die ich am Rande des [Bibliothekartages](http://www.flickr.com/photos/42402526@N00/sets/72057594090899050/) in Dresden geschossen habe.

Gemeinsam eingestellte Fotos sind auch sehr praktisch für besuchte Tagungen, Messen oder Treffen: alle Teilnehmer können ihre Fotos bei Flickr mit einem gemeinsam verabredeten Schlagwort hochladen und so lässt sich ein solches Meeting auch noch fotografisch gemeinsam nacherleben, so geschehen etwa nach der [Bibliothekstagung InetBib](http://textundblog.de/?p=1186) letzten Herbst in Münster: [flickr.com/photos/tags/inetbibtagung2006/.](http://flickr.com/photos/tags/inetbibtagung2006/)

Marcus Hammerschmidt hat einmal in dem Telepolis-Artikel ["Wir zeigen uns die](http://www.heise.de/tp/r4/artikel/19/19616/1.html) Welt" zutreffend geschrieben:

Das fotografische Potenzial, das bei Flickr akkumuliert wird, ist phänomenal. Sie sind alle da: die Lomoknipser und die Schwarz-Weiß-Experten, sechzigjährige Berufsfotografen, die erst seit einem halben Jahr eine Digitalkamera besitzen und zwanzigjährige Naturtalente, die gar nichts anderes kennen, Ästheten, Propagandisten, Aktliebhaber, Katzenfreunde, […]

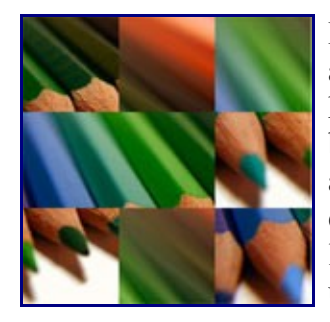

[D](http://www.africastudios.com/games/slidr.php?mode=id&photoid=43594468)ie Möglichkeiten erschöpfend darzustellen, was man alles mit Flickr anstellen kann, würden den Rahmen dieses Beitrages sprengen. Web 2.0 kennt auch hier keine Grenzen: Es gibt praktische Erweiterungen zum besseren Umgang mit Flickr im Browser, Möglichkeiten bei Flickr abgelegte Bilder mit automatischen Skripten in die eigene Homepage einzubinden, sowie - um diesen Beitrag nicht zu IT-lastig werden zu lassen lustige Flickr-Spiele: wie etwa die Puzzle-Variation [Flickr Slidr](http://www.africastudios.com/games/slidr.php) oder das unterhaltsame [Fastr,](http://randomchaos.com/games/fastr/) ein originell umgesetztes Schlagwort-Raten: Bilder werden gezeigt und man versucht im Wettrennen mit anderen Nutzern auf

das Schlagwort zu kommen, mit dem es eingestellt wurde. Fastr gibt es auch auf [deutsch,](http://randomchaos.com/games/fastr/de/) [spanisch](http://randomchaos.com/games/fastr/es/) oder [französisch](http://randomchaos.com/games/fastr/fr/) und ist ein Spiel, das nicht nur für Bibliothekare interessant ist  $\odot$ .

Zahlreiche Informationen über alle praktischen oder einfach nur dem Zeitvertreib dienenden Features und Erweiterungen zu Flickr finden sich auf folgenden Übersichtsseiten:

- [Flickr Bits and Pieces](http://www.flickrbits.com/)
- [Tools for flickr](http://www.pedagonet.com/other/flickr.htm)
- [fd's Flickr](http://bighugelabs.com/flickr/) Toys
- [The Great Flickr](http://www.quickonlinetips.com/archives/2005/03/great-flickr-tools-collection/) Tools Collection

Wie immer in unserer Stabi-Reihe liegt es uns natürlich auch am Herzen, Ihnen nicht nur *einen* Dienst zu nennen, und gerade bei Bildern gibt es zahlreiche Portale. Da wäre zum Beispiel [Zooomr](http://beta.zooomr.com/home) (mit drei o!) zu nennen, das seine Stärken im Geo-Tagging hat (also in der geographischen Verschlagwortung der Bilder, siehe dazu auch den Wikipedia-Artikel über [Zooomr\)](http://de.wikipedia.org/wiki/Zooomr). Oder da gibt es den deutschen Dienst [sevenload,](http://sevenload.de/) der nicht nur wegen seiner großen deutschsprachigen Community Vorteile gegenüber Flickr hat, sondern der zudem die Möglichkeit anbietet, neben Fotos auch die immer beliebter werdenden Videos abzuspeichern. Doch dazu mehr nächsten Mittwoch, wenn ich Ihnen im siebten Teil unserer Web 2.0-Reihe die Videodienste von sevenload, YouTube & Co. vorstellen werde. Soviel sei hier schon verraten: Fernsehen war gestern, Online-Videos sind ganz groß im Kommen.

Fragen und Anregungen zum heutigen Thema "Bilder im Netz" wie immer gerne hier in den Kommentaren oder [per E-Mail.](http://textundblog.de/?page_id=910)

## **[Teil 7: Video-Portale](http://www.sub.uni-hamburg.de/blog/?p=429)**

#### **31-01-07 | von Markus Trapp**

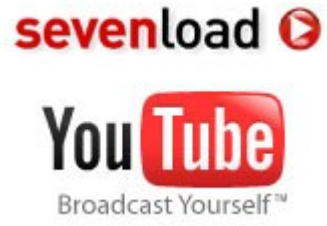

War letzte Woche noch von [Bildern im Netz](http://www.sub.uni-hamburg.de/blog/?p=418) die Rede, geht es heute in unserer Web 2.0-Reihe um bewegte Bilder: Videoportale zeigen längst nicht mehr nur anspruchslose Spaß-Videos und pubertäre Selbstdarstellungsversuche. Video im Web 2.0 ist mehr, und wer richtig und vorurteilsfrei sucht, findet auch Information, Kunst und Kultur. Versprochen!

Wie es sich für einen Beitrag zum Thema Video gehört, starten wir zunächst einmal mit Anschauungsmaterial. Das Portal [sevenload](http://sevenload.de/) kennen wir ja schon von letzter Woche. Dort hatte ich schon erwähnt, dass die Nutzer nicht nur Bilder, sondern auch Videos hochladen und allen zur Verfügung stellen können. Et voilá, hier haben wir nun so ein Video: Aufnahmen aus dem neben der Stabi gelegenen [Planten un Blomen-](http://www.plantenunblomen.hamburg.de/)Park mit seinen abendlichen Licht- und Wasserspielen zu klassischer Musik:

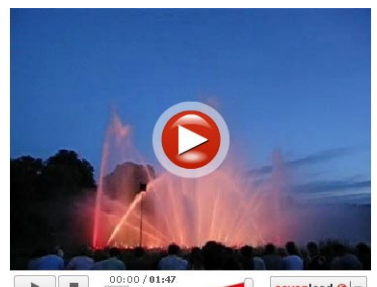

*Direktlink [sevenload](http://de.sevenload.com/videos/itjpUWg-7x6v/Licht-Wasserorgel-in-Planten-und-Blomen-Hamburg)*

Auf solche Aufnahmen kann man stoßen, wenn man in der Video-[S](http://de.sevenload.com/videos/itjpUWg-7x6v/Licht-Wasserorgel-in-Planten-und-Blomen-Hamburg)uche von sevenload mit dem Stichwort [Hamburg](http://de.sevenload.com/suche/hamburg/type/v) recherchiert. Sevenload ist jedoch mehr als nur ein einfaches Videoportal zum Abspeichern und Betrachten von Videos. Wie es sich für einen gestandenen Web 2.0-Service gehört, hat es auch ein [Blog.](http://blog.sevenload.de/) Neue Features werden dort vorgestellt, bestehende Funktionen werden gemeinsam mit den Nutzern in ständiger Diskussion verbessert.

Es gibt regelrechte Themenkanäle, die den möglichen Übergang vom TV-Zeitalter zur Ära der Online-

Videos verdeutlichen: In den [sevenload-Specials](http://de.sevenload.com/specials) dokumentiert sich die ganze Bandbreite des Programms. Die Band Juli zeigt dort ein *Making Of* ihrer neuen Single ["Wir beide"](http://de.sevenload.com/specials/juli), Showmaster 2.0, Rob Vegas, präsentiert dort jeden Samstag eine neue Folge seiner [Mindtime-Show.](http://de.sevenload.com/specials/mindtime) Donnerstag und Sonntag sind die Videosendetage

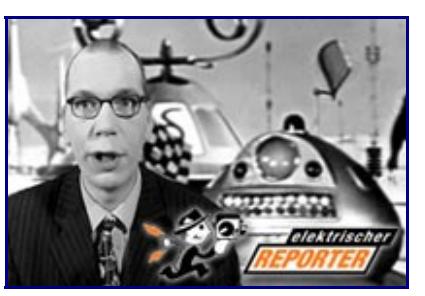

von [Buschka entdeckt Deutschland:](http://de.sevenload.com/videos/jPPvpX2/Episode-6-Teil-5-BERLIN-Buschka-entd-Deutsch) Buschka ist ein Deutschland-Reisender, der Folge für Folge verschiedene Regionen und Städte der Republik auf persönliche und ungewöhnliche Art vorstellt, und - ebenso in der Sektion Information - liefert Journalist Mario Sixtus informative Interviews zu Medien und IT in der Reihe ["Der Elektrische Reporter"](http://de.sevenload.com/specials/elektrischer-reporter). Hochinteressant war zum Beispiel die Folge des Elektrischen Reporters, in der Lawrence Lessig sein [Konzept des Urheberrechts](http://textundblog.de/?p=1375) erklärt hatte.

Videos im Netz gibt es nicht nur bei sevenload. International ausgerichtet, aber auch mit deutschsprachigen Inhalten, ist hier [YouTube](http://youtube.com/) zu nennen. Dort lässt sich beinahe jedes Musikvideo finden, regelrechte musikhistorische Recherchen lassen sich durchführen. Einfach mal ausprobieren: [Beatles,](http://www.youtube.com/results?search_query=beatles&search=Search) [Mozart,](http://www.youtube.com/results?search_query=mozart) [Madonna,](http://www.youtube.com/results?search_query=madonna) [Bach,](http://www.youtube.com/results?search_query=johann+sebastian+bach) [James Brown](http://www.youtube.com/results?search_query=james+brown) - alles da.

Wer gerne mal wieder einen alten Werbespot des [HB-Männchens](http://www.youtube.com/results?search_query=hb-maennchen) sehen möchte ("Wer wird denn gleich in die Luft gehen?"), auch dem kann geholfen werden. Loriot-Fans müssen nicht auf die nächste TV-Wiederholung der Klassiker aus der Feder von Vicco von Bülow warten, bei YouTube sind einige Folgen in einer [Loriot-Gruppe](http://www.youtube.com/groups_videos?name=loriot) zusammengestellt, eine [Stichwortsuche nach Loriot](http://www.youtube.com/results?search_query=loriot) bringt weitere Treffer.

Was kann man noch so entdecken in der Welt der Online-Videos? Etwa auf sevenload einen arte-

Konzertmitschnitt des Münchener Ennio Morricone Konzertes (2005): ["Spiel mir das Lied vom](http://de.sevenload.com/videos/EI7dJuJ-LR1m/Ennio-Morricone-Lied-vom-Tod) [Tod"](http://de.sevenload.com/videos/EI7dJuJ-LR1m/Ennio-Morricone-Lied-vom-Tod). Und wer noch einmal die gleichnamige Musik im Film sehen möchte, wird bei YouTube fündig: ["Once Upon a Time in the West final showdown"](http://www.youtube.com/watch?v=ErtRKdpncyk).

Weitere denkbare Szenarien: Sie bereiten einen Seminarvortrag über Fidel Castro vor und möchten die Präsentation mit bewegten Bildern anreichern: Eine YouTube-Suche nach [Fidel Castro](http://www.youtube.com/results?search_query=fidel+castro&search=Search) liefert Ihnen Material in Hülle und Fülle.

Probieren Sie eigene Suchen aus und entdecken Sie, was alles zu finden ist. Vielleicht fahnden Sie einmal nach Aufnahmen einer Lesung Ihres Lieblingsschriftstellers? Sollte Helge Schneider dazu gehören, dürfte Sie dieser [Mitschnitt einer von Helge abgebrochenen Lesung](http://de.sevenload.com/videos/gcDDdyx-ndM4/helge-bricht-lesung-ab) interessieren  $\odot$ .

Wie gesagt: die Videoportale bieten mittlerweile mehr als lustige Bewegtbilder. Seriöse Inhalte, Ernstes, nachdenklich Stimmendes ist ebenso zu finden. Sehr beeindruckt hat mich zum Beispiel neulich Hamoun Kamais Hinweis auf seine Spenden-Initiative gegen Querschnittlähmung (Stand-Up): ["Ein Wochenende nach Mallorca…](http://de.sevenload.com/videos/NzofJKq/Ein-Wochenende-nach-Mallorca-Aber-wie) Aber wie?".

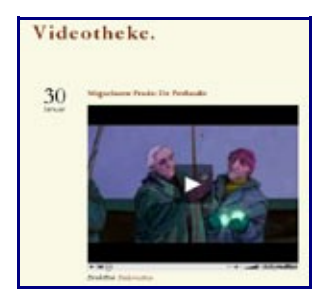

[V](http://videothek.blogger.de/)ideos im Netz können Kunst zeigen, wie etwa die [Videotheke,](http://videothek.blogger.de/) ein Gemeinschafts-Blog (an dem ich auch beteiligt bin), das originelle Videos, Animationen und Kurzfilme präsentiert. Videos im Netz können Schräges bieten, wie das wundervolle ["Mr. Dante Fontanas Visual Guidance Ltd."](http://visualguidanceltd.blogspot.com/), oder Videos im Netz können erklären, was es mit einer [Creative Commons](http://textundblog.de/?p=1189) [Lizenz](http://textundblog.de/?p=1189) auf sich hat.

Und - einen hab ich noch, dann ist aber Schluss mit Beispielen: Sie haben gehört, dass Hape Kerkeling für den Grimme-Preis nominiert wurde, für

seine Darstellung der Figur des Grevenbroicher Chefredakteurs Horst Schlämmer, und nun möchten Sie gerne nochmal die Folge sehen, als Horst Schlämmer bei "Wer wird Millionär?" aufgetreten war? Auch hier bietet die Online-Videowelt die Lösung: ["Wer wird Millionär - Horst Schlämmer"](http://de.sevenload.com/videos/RdjMKuA-pgSW/Wer-wird-Millionaer-Horst-Schlaemmer).

Falls bei diesen Beispielen nichts für Sie dabei war, und Sie auch auf eigene Recherchen hin nichts Brauchbares gefunden haben, und Sie selbst bei dem aus Frankreich stammenden Videodienst [Dailymotion](http://www.dailymotion.com/) nicht fündig geworden sind, dann ist die Welt der Videoportale wohl nichts für Sie. Allen anderen wünsche ich "frohes und interessiertes Entdecken". Wenn Sie das Thema "Video im Netz" näher interessiert, stöbern Sie vielleicht auch gerne einmal durch die Kategorie [Video in](http://textundblog.de/?cat=18) ["Text & Blog",](http://textundblog.de/?cat=18) meinem persönlichen Blog. Und denken Sie daran: Web 2.0 lebt vom Mitmachen: Videos können kommentiert, bewertet, weiterempfohlen und - warum nicht? - selbst eingestellt werden  $\bigcirc$ 

Nächsten Mittwoch wenden wir uns dann wieder einem stärker bibliothekarisch fokusierten Thema zu: es wird um LibraryThing gehen, eine Web 2.0-Anwendung zur persönlichen Bibliotheksverwaltung, die Ihnen Anne Christensen hier im Blog schon einmal [kurz vorgestellt](http://www.sub.uni-hamburg.de/blog/?p=312) hat und die Sie nächste Woche im Artikel "LibraryThing Revisited" aktuell besprechen wird.

## **[Teil 8: Literaturverwaltung mit Library Thing und Co.](http://www.sub.uni-hamburg.de/blog/?p=433)**

### **07-02-07 | von Anne Christensen**

Unter dem Titel LibraryThing - das eigene virtuelle Bücherregal haben wir Ihnen diesen Web 2.0- Dienst bereits im Oktober einmal [vorgestellt.](http://www.sub.uni-hamburg.de/blog/?p=312) Ganz unbedingt, so dachten wir, gehören Library Thing und seine Verwandten aber auch in unsere Serie über [Web 2.0-Dienste.](http://www.sub.uni-hamburg.de/blog/?s=web+2.0-dienste) Daher heute noch mal ein zweiter Blick auf die Möglichkeiten der Literaturverwaltung, der auch andere Dienste wie CiteULike, Connotea und Bibsonomy einschließt.

Bei [Library](http://www.librarything.de/) Thing können Sie sich optisch ansprechende, weil oft mit den Buchcovern angereicherte Listen Ihrer Literatur machen - hier ein [Beispiel](http://www.librarything.de/catalog.php?view=stabihh) dafür. Viel Schreibarbeit ist dafür nicht notwendig, weil Sie dafür auf fertige Katalogisate von Amazon oder aus internationalen Bibliothekskatalogen zurückgreifen können. Einfach nach dem gewünschten Titel suchen und per Mausklick in die eigene virtuelle Bibliothek übernehmen - das ist das Grundprinzip von Library Thing.

[A](http://www.librarything.de/suggest.php)ber das ganze wäre nicht Web 2.0, wenn es nicht noch Gelegenheit zum Mitmachen gäbe, zum Beispiel indem Sie Ihre Bücher taggen. powered by LibraryThing Taggen? Damit ist gemeint, dass Sie die Bücher mit eigenen Schlagwörtern, den so genannten Tags (engl. für Etikett) versehen

und Ihre virtuelle Bibliothek so thematisch ordnen können. Die Suche nach möglichen "Neuerwerbungen" wird Ihnen auch erleichert: Library Thing sagt Ihnen, wer ähnliche oder gleiche Bücher auf dem Regal hat und hat außerdem seit kurzem einen [Empfehlungsdienst](http://www.librarything.de/suggest.php) im Programm: Sie sagen, was Ihnen gefiel oder nicht, und Library Thing ermittelt dann, was Ihnen noch gefallen könnte oder wovon Sie besser die Finger lassen.

Library Thing ist aber nur auf die Verwaltung von Büchern ausgerichtet. Für die wissenschaftliche Arbeit brauchen Sie aber meistens auch noch andere Materialien - Webseiten zum Beispiel oder Artikel und Aufsätze. Über die Möglichkeiten zur Verwaltung von Bookmarks haben wir in dieser Serie schon [berichtet,](http://www.sub.uni-hamburg.de/blog/?p=388) Dienste wie Mister Wong oder del.icio.us kommen dafür in Betracht. Wer etwas differenzierter vorgehen und auch bibliografische Angaben zu Artikeln speichern will, ist mit den folgenden Angeboten besser bedient, die allesamt für den wissenschaftlichen Gebrauch gedacht sind:

- [Connotea](http://www.connotea.org/)
- [CiteULike](http://www.citeulike.org/)
- [BibSonomy](http://www.bibsonomy.org/)

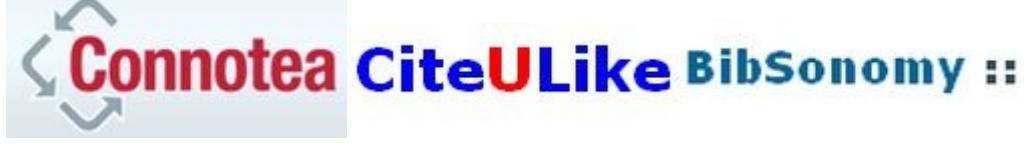

Alle drei funktionieren nach einem ähnlichen Grundprinzip: Nach einer schlicht gehaltenen Registrierung können Sie mit der Erstellung Ihrer Bibliothek bzw. beginnen. Ein Bookmarklet hilft dabei: ein Lesezeichen, das Sie sich in die Symbolleiste Ihres Browsers ziehen können und fortan jede beliebige Seite in Ihre Bibliothek speichert. Der Funktionsumfang der drei Systeme unterscheidet sich nur in Details - für welches man sich entscheidet, ist zu einem gewissen Grad also Geschmackssache. Was mir persönlich bei CiteULike gut gefällt: Man kann dort neben dem Link auf einen Artikel auch noch das jeweilige PDF mit dem Volltext abspeichern. Einen lebenspraktischen Einblick in die Arbeit mit BibSonomy erhalten Sie in dieser [Anleitung zur](http://log.netbib.de/archives/2006/04/21/diy-eine-bibliographische-sammlung-mit-google-scholar-und-bibsonomy-aufbauen/) [Erstellung einer bibliografischen Sammlung mit Google Scholar und BibSonomy.](http://log.netbib.de/archives/2006/04/21/diy-eine-bibliographische-sammlung-mit-google-scholar-und-bibsonomy-aufbauen/)

Um den Überblick über Literaturverwaltungssysteme abzurunden: Mit [Zotero](http://www.zotero.org/) steht seit kurzem eine Erweiterung für Firefox 2.0 zur Verfügung, deren Mehrwert darin besteht, dass auch neben Bookmarks und Aufsatzinformationen auch Informationen aus Bibliothekskatalogen übernommen

werden können. Das funktioniert derzeit für deutsche Bibliothekskataloge aber leider noch nicht so gut, wie man in dieser [Rezension](http://bibliothek2.wordpress.com/2006/10/29/zotero---ein-erster-test/) nachlesen kann.

Neben all diesen Science 2.0-Tools zur Literaturverwaltung stehen Ihnen an der Universität Hamburg aber auch konventionelle Lösungen zur Verfügung, beispielsweise Endnote, ein kommerzielles Programm, das über das [Regionale Rechenzentrum](http://www.rrz.uni-hamburg.de/software-angebot.html) erhältlich ist. Haben Sie schon? Dann interessieren Sie sich vielleicht für unsere Tipps zur [Anbindung des Campuskatalogs](http://www.sub.uni-hamburg.de/kataloge/z3950.html) an Endnote.

Nächste Woche werfen wir in unserer Serie über Web 2.0-Dienste einen genaueren Blick auf die [Wikipedia und ihre Schwesterprojekte.](http://www.sub.uni-hamburg.de/blog/?p=455)

## **[Teil 9: Die Wikipedia - Enzyklopädie und mehr](http://www.sub.uni-hamburg.de/blog/?p=455)**

### **14-02-07 | von Anne Christensen**

Ja, auch die [Wikipedia](http://de.wikipedia.org/wiki/Hauptseite) gehört in unsere Serie über Web 2.0-Dienste. Die "freie Enzyklopädie" ist eine der am meisten besuchten Seiten im Netz und hat in der deutschen Ausgabe derzeit über 541.945 Artikel. Die Wikipedia wird oft als "2.0-Version" von Nachschlagewerken wie [Encyclopaedia Britannica](http://www.bibliothek.uni-regensburg.de/dbinfo/einzeln.phtml?bib_id=sub_hh&colors=127&ocolors=40&titel_id=14) oder Brockhaus angeführt. Der Unterschied zwischen Wikipedia und diesen seit Jahrzehnten etablierten Titeln? Die Wikipedia ist ein soziales Produkt. Hier kann jedermann Artikel ergänzen oder neu erstellen, auf eine zentrale Redaktion wird bewusst verzichtet. Weswegen Ihr Professor möglicherweise ausdrücklich davor warnt, die Wikipedia als Quelle für die Hausarbeit zu verwenden. Warum?

Die Tatsache, dass bei der Wikipedia oftmals Laien am Werk sind, stimmt zu Recht skeptisch. Die potenziellen Folgen davon, dass jeder Informationen publizieren und publizierte Informationen verändern kann, beleuchtet Anthropologie-Professor Michael Wesch in seinem erstklassigen Video ["Web 2.0 - The Machine is Us/ing Us".](http://www.youtube.com/watch?v=6gmP4nk0EOE&eurl=)

Trotz aller (vermeintlichen?) Gefahren: In der Zeitschrift *Nature* wurde 2005 ein viel beachteter [Vergleich zwischen Wikipedia und Encylopaedia Britannica](http://www.nature.com/nature/journal/v438/n7070/full/438900a.html) veröffentlicht. Bei den sachlichen Fehlern in naturwissenschaftlichen Artikeln stand es 162:123 - die Wikipedia demnach also nur ein wenig mehr falsch als die Britannica, von der man eigentlich Perfektion erwartet hatte und die damit die eigentliche Überraschung lieferte. Schließlich steht hinter der Britannica ein Team ausgewiesener ExpertInnen für jedes Fach. Die können aber offenbar besser schreiben als viele AutorInnen der Wikipedia, denn sowohl Nature als auch der Historiker Rosenzweig in seinem Aufsatz ["Can History be Open Source? Wikipedia and the Future of the Past"](http://chnm.gmu.edu/resources/essays/d/42) bemängeln den oft schlechten Stil der Wikipedia-Artikel.

Jenseits von Stilfragen und so genannten [Editionskriegen](http://de.wikipedia.org/wiki/Wikipedia:Edit-War) hat sich die Wikipedia aber schon längst als Einstiegspunkt in jegliche Recherchen durchgesetzt. Das man es dabei nicht belassen sollte, weiß jeder, der einen Wikipedia-Artikel bis zum Ende durchgelesen hat: Dort nämlich findet man in der Regel Links auf weitere Internetquellen und oftmals auch einen bibliothekarischen Service, und zwar den Link zu einer Suchabfrage in Katalog der Deutschen Nationalbibliothek, zum Beispiel hier im Eintrag zu Lawrence Lessig:

#### **Weblinks IBearbeitenl**

Commons: Lawrence Lessig - Bilder, Videos und/oder Audiodateien

- Literatur von und über Lawrence Lessig @ im Katalog der Deutschen Nationalbibliothek
- Lawrence Lessigs Website & (engl.)
- Linkverzeichnis zu weiterführenden Materialien &, AEL (Association Electronique Libre) (engl.)

Wie gesagt: Die Wikipedia ist ein Einstiegspunkt, nicht mehr, aber auch nicht weniger. Für die Suche nach tagesaktuellen Informationen ist sie unbedingt geeingter als die konventionellen Enzyklopädien, die auch in ihren Online-Ausgaben nicht so häufig aktualisiert werden wie die Wikipedia. Bei aller Begeisterung für die neue Form der Wissensaufbereitung sollte man die etablierten Nachschlagewerke aber nicht aus den Augen verlieren - und wissen, dass diese vielfach auch in elektronischer Form zur Verfügung stehen. Auf der Stabi-Website finden Sie eine [Liste von](http://www.bibliothek.uni-regensburg.de/dbinfo/suche.phtml?bib_id=sub_hh&colors=127&ocolors=40&sort=type&lett=f&gebiete=28&dbt=5#WOUMLRTERBUCHENZYKLOPAUMLDIENACHSCHLAGEWERK) allgemeinen [Auskunftsmitteln in Datenbankform.](http://www.bibliothek.uni-regensburg.de/dbinfo/suche.phtml?bib_id=sub_hh&colors=127&ocolors=40&sort=type&lett=f&gebiete=28&dbt=5#WOUMLRTERBUCHENZYKLOPAUMLDIENACHSCHLAGEWERK)

Zum Schluss noch ein Blick auf die Schwesterprojekte der Wikipedia. Über die Hauptseite der Enzyklopädie gibt es noch einige andere pfiffige Nachschlagewerke zu entdecken.

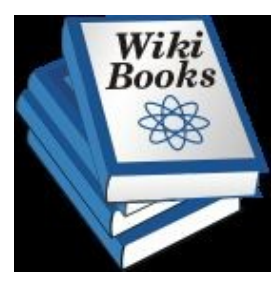

[D](http://de.wikibooks.org/wiki/Hauptseite)a wäre zum Beispiel die Sammlung [Wikibooks,](http://de.wikibooks.org/wiki/Hauptseite) in der frei zugängliche Lehrbücher und -Materialien aus allen Fachgebieten zusammengestellt sind, hier zum Beispiel aus der [Physik.](http://de.wikibooks.org/wiki/Regal:Physik) Eine gute Ergänzung zur Lehrbuchsammlung der Stabi!

Und dann ist da noch [Wikisource:](http://de.wikisource.org/wiki/Hauptseite) Eine schnell wachsende Zusammenstellung von digitalen Büchern, die entweder urheberrechtsfrei sind oder unter einer freien

Lizenz stehen. Einblick gefällig? Hier zum Beispiel einer [Liste aller Dramen](http://de.wikisource.org/wiki/Kategorie:Drama) i[n](http://de.wikisource.org/wiki/Hauptseite) Wikisource, oder, für Fans von Hörbüchern, [alle gesprochenen](http://de.wikisource.org/wiki/Wikisource:Gesprochene_Wikisource) Texte.

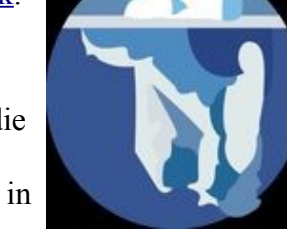

Wir wünschen viel Spaß beim Stöbern! Nächste Woche beenden wir unsere Serie über Web 2.0- Dienste mit der [Vorstellung von Pageflakes, Netvibes und Co.](http://www.sub.uni-hamburg.de/blog/?p=461) - prima Möglichkeiten, um auf personalisierten Startseiten einen Überblick über alle 2.0-Angebote und mehr zu behalten!

# **[Teil 10: Die Übersicht behalten!](http://www.sub.uni-hamburg.de/blog/?p=461)**

#### **21-02-07 | von Anne Christensen**

[Weblogs,](http://www.sub.uni-hamburg.de/blog/?p=375) [Podcasts,](http://www.sub.uni-hamburg.de/blog/?p=387) [Musik-,](http://www.sub.uni-hamburg.de/blog/?p=404) [Bild-](http://www.sub.uni-hamburg.de/blog/?p=418) und [Videoplattformen,](http://www.sub.uni-hamburg.de/blog/?p=429) [Bookmarks](http://www.sub.uni-hamburg.de/blog/?p=388) - in unserer zehnteiligen [Serie](http://www.sub.uni-hamburg.de/blog/?s=web+2.0-dienste&submit=Suchen) haben wir Ihnen eine ganze Reihe von hilfreichen Diensten für Studium, Forschung und das Leben drumherum vorgestellt. Damit Sie den Überblick nicht verlieren, beenden wir unsere kleine Einführung heute mit Tipps dazu, diese und andere Informationen aus dem Web clever zu organisieren. Wie? Mit Diensten wie Pageflakes und Netvibes, die Ihnen das Erstellen persönlicher Startseiten ermöglichen.

Moment, denken Sie jetzt vielleicht, persönliche Startseite? Geht doch auch bei Google oder Yahoo - und da loggen Sie sich vielleicht ohnehin schon täglich ein, um nach Ihren E-Mails zu sehen. Eher auf der 2.0-Welle schwimmt man aber mit zum Beispiel mit [Pageflakes.](http://www.pageflakes.com/) Hier können Sie Ihre Startseite aus einem breiten Spektrum an Inhaltsbausteinen zusammenbauen. Ein Inhaltsbaustein kann ein [RSS-Feed s](http://www.sub.uni-hamburg.de/blog/?p=358)ein - das für [dieses Blog](http://www.sub.uni-hamburg.de/blog/?feed=rss2) zum Beispiel - etwas Unterhaltendes wie ein elektronisches Sudoku, etwas Praktisches wie eine ToDo-Liste oder vielleicht sogar eine Mini-Version der Stabi-Website. Das könnte dann so aussehen:

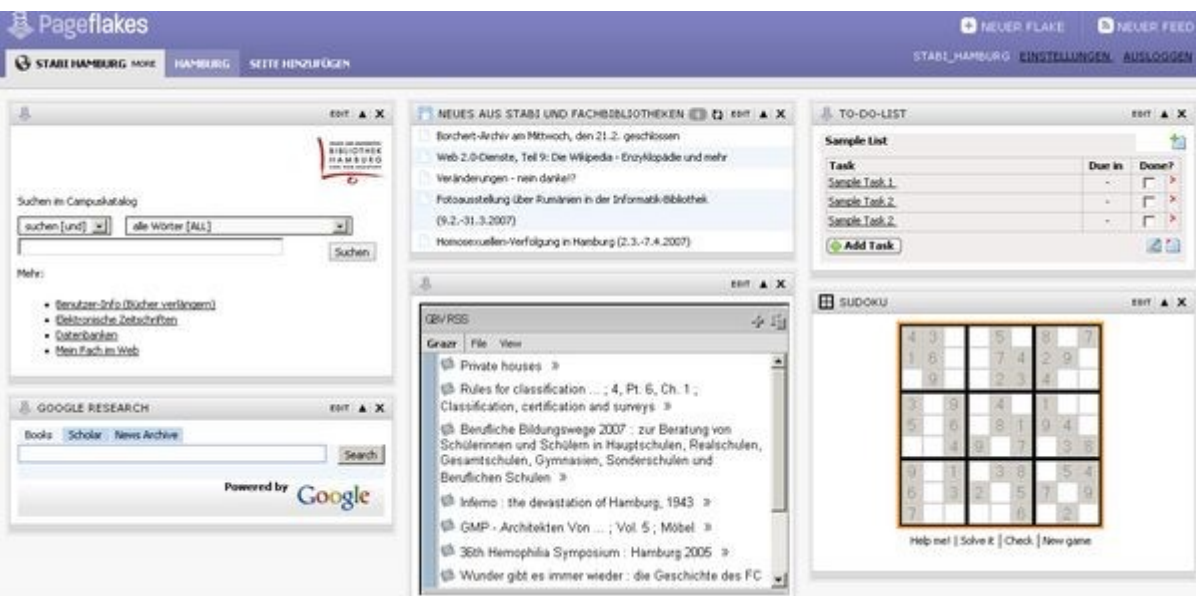

Die Stabi-Seite bei Pageflakes ist [öffentlich zugänglich](http://www.pageflakes.com/anne.christensen.ashx?page=8331469) - die Abfrage des Campuskataloges funktioniert leider noch nicht so ganz, aber wir sind dran! Der Charme der einzelnen Flakes von Pageflakes ist übrigens, dass diese sich auch in andere Webseiten einbauen lassen!

Pageflakes bietet derzeit knapp 100 fertige Flakes an - u.a. auch die Abfrage des Google-Mail-Kontos, einen Taschenrechner, ein Flaggenquiz und eine Vielzahl von Such-Flakes für YouTube, Flickr und Co.

Der deutsche Dienst Pageflakes hat Konkurrenz aus Frankreich: [Netvibes,](http://www.netvibes.com/) in einem Artikel der Neuen Zürcher Zeitung kürzlich als ["Web-Armaturenbrett"](http://www.nzz.ch/2007/02/02/em/articleEVSLD.html) bezeichnet, funktioniert ganz ähnlich wie Pageflakes, bietet aber eine noch größere Anzahl an fertigen Inhaltsbausteinen. Die werden hier als Module bezeichnet, die in ihrer Gesamtheit das [Netvibes Ecosystem](http://eco.netvibes.com/) bilden. Wie so oft ist die Entscheidung für den einen oder anderen Dienst in gewisser Weise Geschmackssache. Kostenlos sind beide und erfordern jeweils nur eine unkomplizierte Registrierung, bevor man mit der Gestaltung der persönlichen Web 2.0-Zentrale beginnen kann.